# MODUL 6 SESSION DAN USER AUTHENTICATION

## A. Tujuan :

- 1. Memahami tentang penggunaan Session
- 2. Memahami tentang fungsi-fungsi session
- 3. Memahami tentang user authentication

## B. Dasar Teori

## A. SESSION

 PHP mempunyai session (catatan aktivitas) yang digunakan untuk menjaga / memelihara informasi akses dari seorang pengakses / pemakai aplikasi web. Session memungkinkan pelacakan akses pemakai, pangaturan pemakaian aplikasi oleh pemakai dan meningkatkan layanan situs web.

 Setiap pengunjung akan diberi sebuah id yang unik, yang disebut dengan id session (session\_id). ID ini dapat disimpan dalam suatu cookie pada sisi user atau disertakan dalam URL.

 Session koneksi antara klien dan server akan hilang atau putus apabila browser ditutup. Apabila browser dijalankan kembali dan koneksi ke server dilakukan maka dianggap sebagai koneksi baru.

Fungsi-fungsi session :

- 1. session\_start(), untuk memulai session.
- 2. session\_destroy(), untuk mengakhiri session.
- 3. session id(), untuk mengambil atau menentukan identitas sebuah session (session id).
- 4. session register(), untuk mendaftarkan variabel ke sebuah session.

## B. USER AUTHENTICATION

Autentifikasi user adalah suatu mekanisme untuk memastikan apakah suatu user itu berhak masuk ke dalam sistem atau bukan.

Implementasinya adalah berupa login.

Aplikasi : Pendaftaran user dan proses authentikasi

Pendaftaran User

User mengisi form pendaftaran sebagai legal user (user mengisi username dan password).

Sistem akan mengecek apakah username yang didaftarkan sudah ada yang memiliki atau belum.

Jika sudah ada, user diminta mengisi kembali username yang lain beserta passwordnya. Sedangkan jika belum ada, data user ini akan disimpan dlm database.

Proses Authentikasi

User yang akan mengakses sistem diminta memasukkan username dan password (asli).

Sistem akan mencocokkan username dan password dengan yang tersimpan dalam database berdasarkan username yang terdaftar.

Jika account tersebut ada dalam database, maka user tadi bisa masuk ke dalam sistem. Jika tidak sama, maka user tadi tidak berhak masuk ke sistem.

#### C. Tugas Pendahuluan

Buatlah desain flowchart untuk setiap soal dalam percobaan

#### D. Percobaan

#### A. SESSION

1. Untuk menghitung berapa kali pengunjung mengakses web kita

```
\langle \rangle /body>
 <?php 
Session start();
Session<sup>T</sup>register("count");
 $count++; 
 ?> 
<html> 
<head> 
         <title>Demo session 1 </title> 
</head> 
<body> 
<h1> Demo Session 1 </h1> 
\leq ?
Echo "Anda telah mengakses halaman ini sebanyak : $count 
kali"; 
 ?> 
 </html>
```

```
<?php 
session start();
$idsession = session_id();
Session destroy();
$count++; 
?> 
<html> 
<head> 
        <title>Demo session – destroy </title> 
</head> 
<body> 
<h1> Demo Session – reset nilai </h1> 
\leq ?
echo "<br> ID Session : ".$idsession; 
echo "<br>>>>> Anda mengakses sever ini sebanyak : ".$count;
?> 
</body> 
</html>
```
3. Untuk mengirim nilai dari satu halaman web ke hal. web berikutnya. a. Buat form awal dengan nama data.php

```
<HTML> 
<BODY> 
<H1> Selamat Datang di Situs Kami </H1> 
Silakan isi identitas Anda <BR> 
<FORM METHOD="post" ACTION="proses.php"> 
<PRE>Nama : <INPUT TYPE="text" NAME="nama"> 
Umur : <INPUT TYPE="text" NAME="umur"> tahun 
Email : <INPUT TYPE="text" NAME="email"> 
<INPUT TYPE="submit" VALUE="Submit"> 
\langle/PRE\rangle</FORM> 
</BODY> 
</HTML>
```
b. Buat file dengan nama proses.php, untuk menampilkan data dari 3.a menggunakan session.

```
\langle?
session start();
$name = $ POST['name"];\text{\$umur = $ POST['umur'];
\frac{1}{5}email = \frac{1}{5} POST["email"];
$waktu = $_POST["waktu"]; 
$ SESSION["nama"] = $nama;
$_SESSION["umur"] = $umur; 
$ SESSION["email"] = $email;
?> 
<HTML> 
<BODY> 
\leq ?
echo "<H1> Hallo ".$ SESSION["nama"]. "</H1>";
?> 
<H2> Selamat Datang Di Situs Kami </H2> 
\leq ?
echo "Umur Anda saat ini adalah ".$ SESSION["umur"]."tahun <BR>";
echo "Alamat email Anda adalah ".$ SESSION["email"]."<BR>";
?> 
<BR><A HREF="http://localhost/next.php"> Klik di sini </A> untuk 
menuju ke halaman berikut. 
</BODY> 
</HTML>
```
zenhadi@eepis-its.edu

c. Buat file : next.php, untuk menampilkan data dari 3.b, bandingkan dengan 3b, di 3c tidak perlu mendaftarkan lagi session.

```
\leq ?
session start();
?> 
<HTML> 
<BODY> 
<H2> Anda memasuki halaman kedua </H2> 
\leq ?
echo "Nama anda ".$ SESSION["nama"]."<br>";
echo "Umur Anda saat ini adalah ".$ SESSION["umur"]." tahun<BR>";
echo "Alamat email Anda adalah ". $ SESSION["email"]. "<BR>";
?> 
<A HREF="data.php"> Klik disini </A> untuk menuju ke halaman 
awal. 
< ?
//untuk menghapus variabel session di server 
session destroy();
?> 
</BODY> 
</HTML>
```
 $\overline{1}$ 

## PERMASALAHAN:

- 1. Dengan menggunakan session dan header, buatlah sebuah program untuk pendaftaran login dan proses authentikasi seperti di aplikasi facebook.
	- a. Buatlah database, misal dengan nama : pens
	- b. Buatlah tabel, misal dengan nama : login Terdapat 2 field yaitu : email (primary key), password
	- c. Buatlah form untuk proses login dan jika berhasil akan melakukan proses transaksi pemesanan makanan dan minuman.

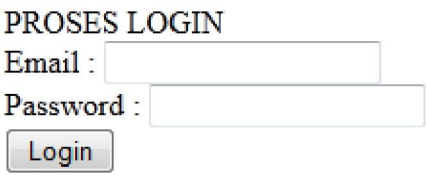

d. Lakukan authentikasi user untuk proses login, jika gagal maka akan muncul :

Account anda belum terdaftar di web kami.

- e. Jika login berhasil, maka lakukan proses pembelian barang yang akan memasukkan data barang dan alamat pengiriman. Gunakan session untuk menyimpan :
	- Data email
	- Data Makanan

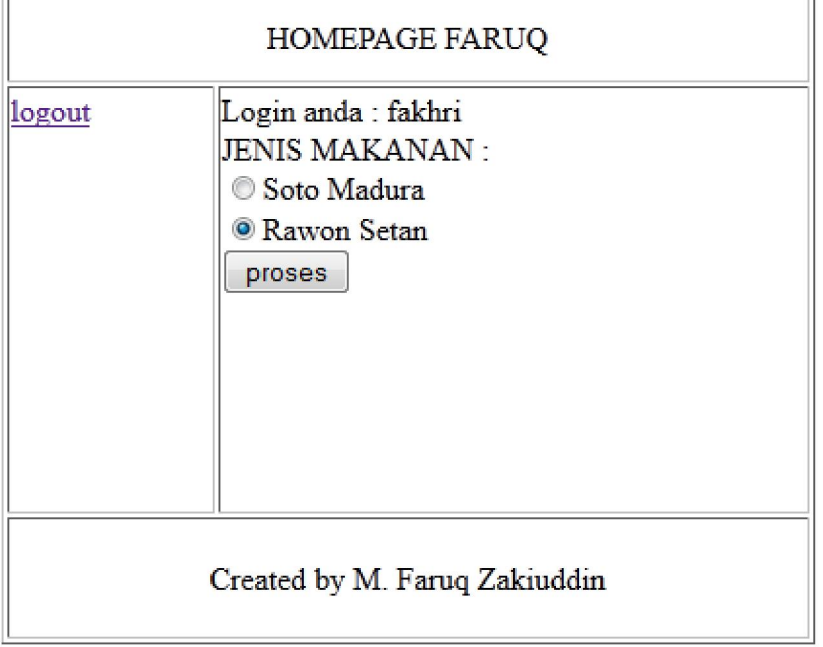

 Dari halaman diatas masukkan jenis makanan yang dibeli dan email user ditampilkan dengan session.

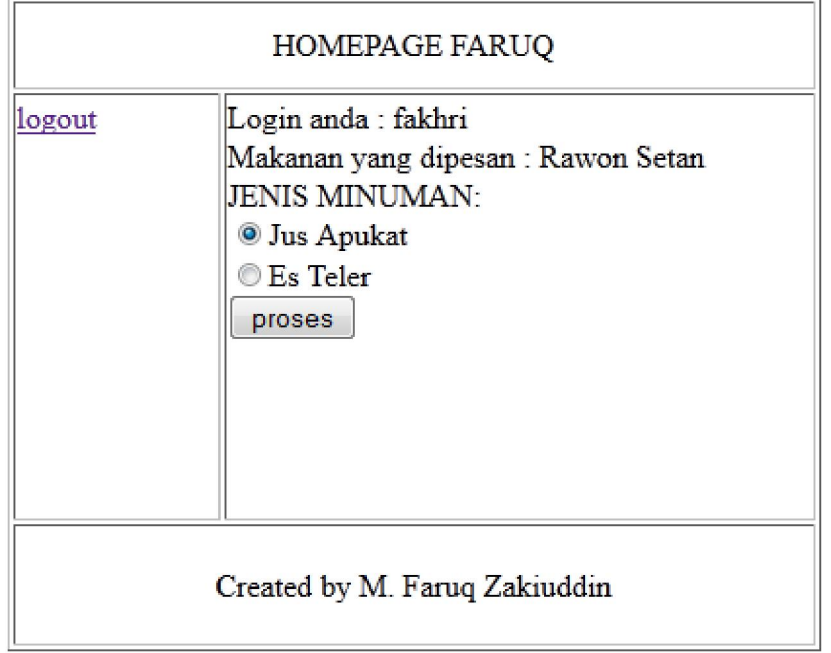

Pada halaman berikutnya, akan ditampilkan email dan makanan yang dipesan. Kemudian anda diminta memasukkan jenis minuman.

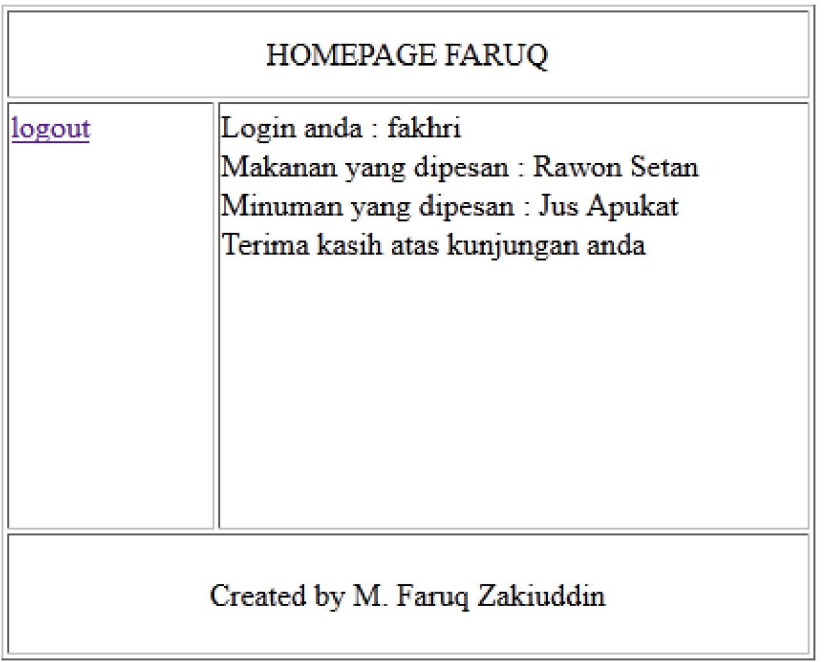

Akan tampil halaman konfirmasi.

Jika ditekan logout maka akan kembali ke halaman login.

## E. Laporan Resmi

- 1. Berikan analisa terhadap program yang anda kerjakan diatas.
- 2. Coba gantilah program diatas, jika untuk menyimpan variabel menggunakan cookies.

zenhadi@eepis-its.edu